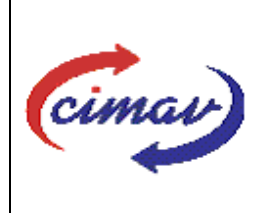

# **PROCEDIMIENTOS ADMINISTRATIVOS**

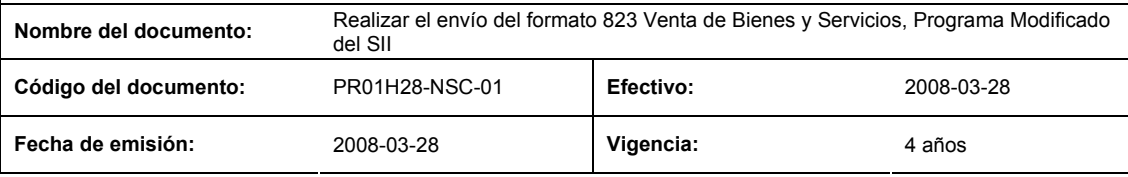

**ELABORADO POR:** 

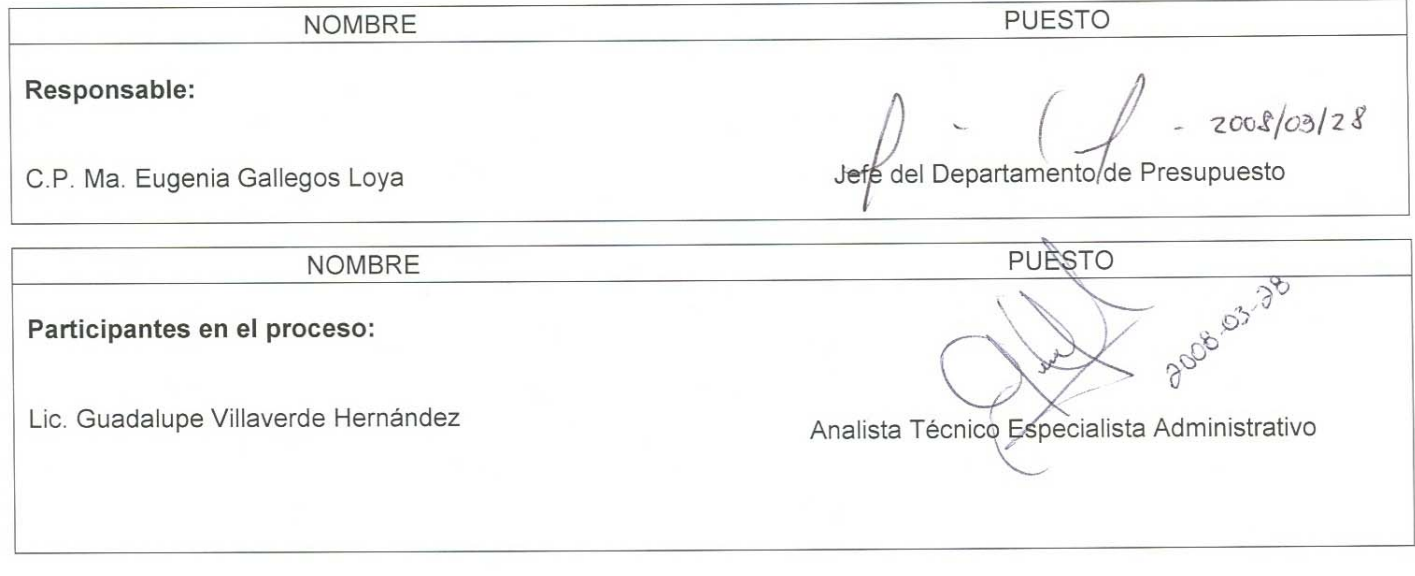

## **REVISADO POR:**

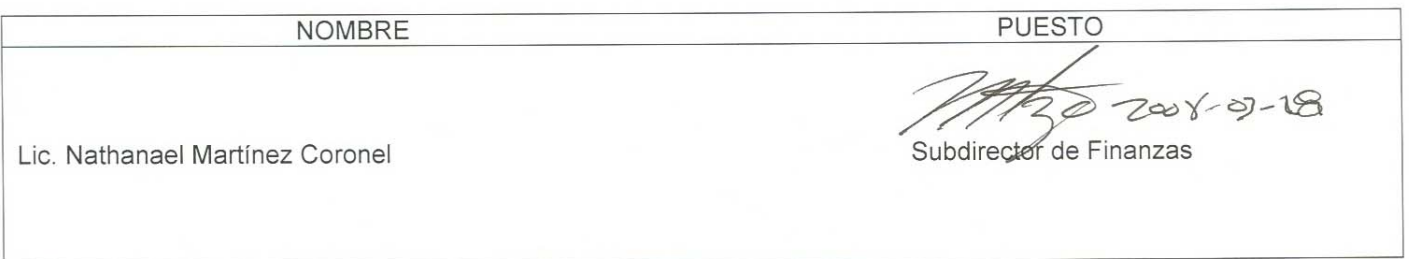

#### **APROBADO POR:**

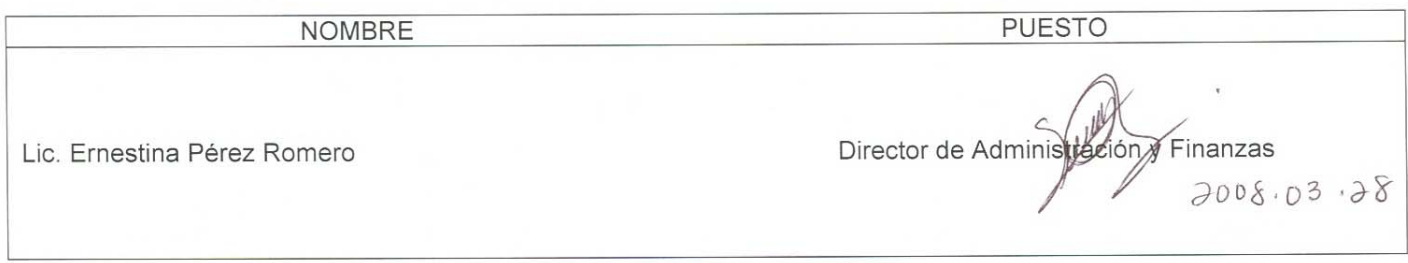

**PROPÓSITO:** Definir los pasos necesarios para realizar el envío del formato 823 Venta de Bienes y Servicios, Programa Modificado del Sistema Integral de Información, con el objetivo de reportar las estimaciones del volumen y

**El usuario es responsable de consultar la versión vigente de este documento a través de INTRANET.**

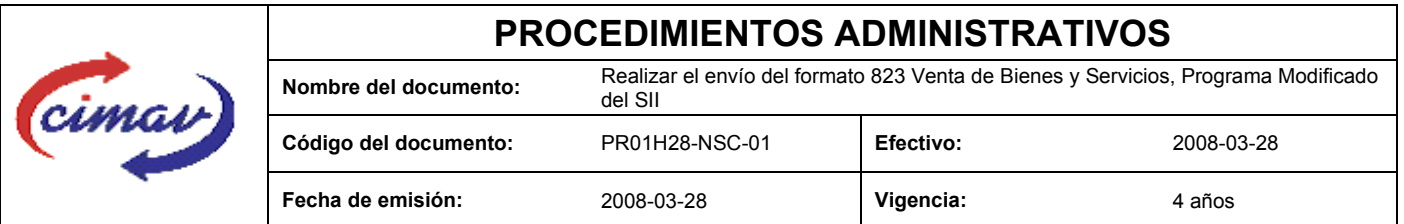

valor de las ventas de los bienes y servicios internos y externos del Centro, a lo largo del año, congruentes con los montos de ingreso del programa modificado.

**ALCANCE:** Se deberá enviar la información correspondiente a la última autorización de modificación que se encuentre vigente en la fecha en que se reporta el formato. El envío del presente formato es obligatorio para todos los meses del año. En caso de que no se cuente con ninguna modificación autorizada, o que continúe vigente la enviada previamente, se hará un "envío vacío".

. NOTA: El envío del presente formato deberá ser en forma mensual, dentro de los primeros veinte días naturales posteriores al mes que se esté informando. En caso de que sea un día inhábil, se considerará como fecha límite el día hábil siguiente.

**POLÍTICAS:** No aplica.

### **DEFINICIONES:**

**SHCP:** Secretaría de Hacienda y Crédito Público

**SII:** Sistema Integral de Información

### **ACTIVIDADES (incluye RESPONSABILIDADES):**

El Departamento de Presupuesto, una vez que tenga recopilada la información correspondiente a la modificación que se reporta, procederá a capturar dicha información en la hoja de calculo "Venta de Bienes y Servicios, Programa Modificado 823" o bien, en caso de no existir modificación alguna se hará el "envío vacío"

Guardarlo como archivo plano de la siguiente manera:

1.-Eliminar encabezados y columnas de texto.

2.-Ir al menú archivo.

3.-Ir a Guardar como.

4.-En la opción "Guardar como tipo de archivo" seleccionar la opción: CSV (delimitado por comas).

5.-Guardar.

6.-Posteriormente abrir el block de notas de la computadora y abrir el archivo que se ha generado.

7.-Eliminar espacios en blanco al final del archivo para que no genere errores al validarlo.

8.-Sustituir "," por "|"

9.-Guardar

10.-Ir a la página http://www.sii.hacienda.gob.mx, accesar con la clave de usuario y contraseña correspondiente

11.-Ir al menú: Procesos

**El usuario es responsable de consultar la versión vigente de este documento a través de INTRANET.**

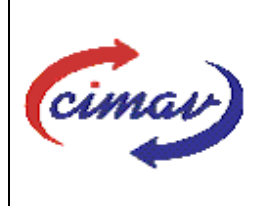

# **PROCEDIMIENTOS ADMINISTRATIVOS**

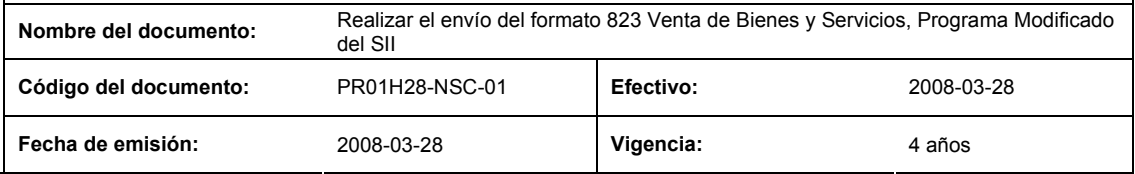

Validación Indicadores Reales

"Venta de Bienes y Servicios, Programa Modificado 823"

12.-Llenar los campos para el documento que se envía.

13.-Seleccionar el archivo plano elaborado con anterioridad.

14.-Validar.

15.-El sistema reportará si el archivo es correcto o existe algún error. En este caso, se procederá a revisar el archivo generado hasta que al validarlo, no marque ningún error.

16.-Ir al menú de envíos.

17.-Seleccionar el formato a enviarse "Venta de Bienes y Servicios, Programa Modificado 823".

18.-Al terminar de transmitir el formato imprimir el Acuse que dará soporte en caso de alguna aclaración.

19.-Para accesar al Instructivo de "Venta de Bienes y Servicios, Programa Modificado 823".

20.-Ir a la página http://www.sii.hacienda.gob.mx

21.-Ir al menú:

Documentos Definiciones Indicadores Reales "Venta de Bienes y Servicios, Programa Modificado 823" Checar la última versión

#### **REFERENCIAS:** Ninguna

### **REGISTROS DE CALIDAD:**

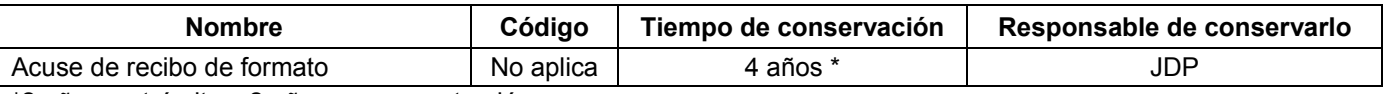

\*2 años en trámite y 2 años en concentración

**FORMATOS:** Los formatos utilizados son proporcionados por la Secretaría de Hacienda y Crédito Público para su llenado y envío accesando a la página http//:www.sii.hacienda.gob.mx.

### **CONTROL DE MODIFICACIONES:**

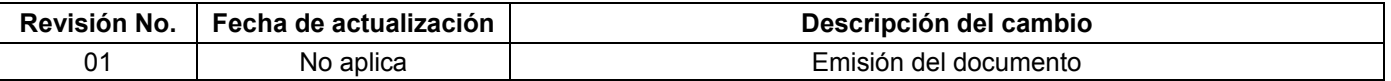

**El usuario es responsable de consultar la versión vigente de este documento a través de INTRANET.**